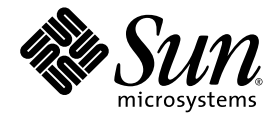

# Notes de version de Sun StorEdge™ QFS et Sun StorEdge SAM-FS 4.2

Version 4.2

Sun Microsystems, Inc. www.sun.com

Référence 817-7397-10 Octobre 2004, révision A

Envoyez vos commentaires sur ce document à : http://www.sun.com/hwdocs/feedback

Copyright © 2004 Sun Microsystems, Inc., 4150 Network Circle, Santa Clara, Californie 95054, États-Unis. Tous droits réservés.

Sun Microsystems, Inc. détient les droits de propriété intellectuelle relatifs à la technologie décrite dans ce document, notamment, et sans limitation, les droits de propriété intellectuelle pouvant inclure un ou plusieurs des brevets américains répertoriés à la page<br>http://www.sun.com/patents, ainsi que tout autre brevet ou demande de brevet déposé(e) aux Éta

Ce document, ainsi que les produits auxquels il s'applique, sont distribués avec des licences qui en restreignent l'utilisation, la copie, la<br>distribution et la décompilation. Aucune partie de ce produit ou document ne peu

Les logiciels tiers, y compris la technologie de restitution des polices, sont soumis aux droits d'auteur et sont obtenus sous licence auprès de fournisseurs de Sun.

Des parties du produit peuvent être dérivées des systèmes Berkeley BSD, sous licence de l'Université de Californie. UNIX est une marque<br>déposée aux États-Unis et dans d'autres pays, sous licence exclusive de X/Open Company

Sun, Sun Microsystems, le logo Sun, AnswerBook2, docs.sun.com, Solaris, Sun OS, Sun Solve, Java, JavaScript, Solstice DiskSuite et<br>Sun StorEdge sont des marques commerciales ou des marques déposées de Sun Microsystems, Inc

Toutes les marques commerciales SPARC sont utilisées sous licence et sont des marques commerciales ou déposées de SPARC International, Inc. aux États-Unis et dans d'autres pays. Les produits portant les marques commerciales SPARC utilisent une architecture développée par Sun Microsystems, Inc.

Mozilla et Netscape sont des marques commerciales ou des marques déposées de Netscape Communications Corporation aux États-Unis et dans d'autres pays.

L'interface utilisateur graphique OPEN LOOK et Sun™ a été développée par Sun Microsystems, Inc. pour ses utilisateurs et détenteurs de n necessary de la développement des interfaces<br>licence. Sun reconnaît les innovations technologiques apportées par Xerox en matière de recherche et de développement des interfaces<br>utilisateur visuelles et graphiques pour l graphique Xerox, couvrant également les détenteurs de licences Sun qui implémentent les interfaces utilisateur graphiques OPEN LOOK et se conforment aux contrats de licence écrits de Sun.

Droits du gouvernement américain : logiciel commercial. Les utilisateurs gouvernementaux sont soumis au contrat de licence standard de Sun Microsystems, Inc. ainsi qu'aux dispositions FAR (Federal Acquisition Regulation) en vigueur et leurs suppléments.

CETTE DOCUMENTATION EST FOURNIE "EN L'ÉTAT" ET TOUTES LES AUTRES CONDITIONS, DÉCLARATIONS ET GARANTIES EXPRESSES OU TACITES SONT FORMELLEMENT EXCLUES, DANS LA MESURE AUTORISÉE PAR LA LOI APPLICABLE, Y COMPRIS TOUTE GARANTIE IMPLICITE RELATIVE À LA QUALITÉ MARCHANDE, À L'ADAPTATION À UN USAGE PARTICULIER OU À L'ABSENCE DE CONTREFAÇON.

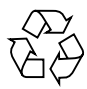

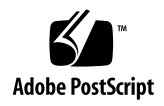

## Notes de version de Sun StorEdge QFS et Sun StorEdge SAM-FS 4.2

Ce document contient des informations importantes concernant la version 4.2 de Sun StorEdgeTM QFS et de Sun StorEdge SAM-FS. Dans cette version, des modifications ont été apportées au niveau de la conception et des fonctions des produits, et certaines fonctions ont été améliorées. La version 4.2 inclut également des corrections du logiciel. Les administrateurs système et les programmeurs maîtrisant ces logiciels remarqueront des changements au niveau des opérations quotidiennes ainsi que la présence de scripts automatisés écrits pour coexister avec des versions précédentes de ce produit. Sun Microsystems recommande donc de lire attentivement ces notes de version avant d'effectuer la mise à niveau vers la version 4.2 de Sun StorEdge QFS et Sun StorEdge SAM-FS.

Si vous installez cette version de base du produit et ses patchs logiciels, lisez attentivement ces notes de version ainsi que les fichiers LISEZMOI accompagnant les patchs logiciels. Les informations contenues dans les fichiers LISEZMOI complètent celles du présent document.

Vous pouvez obtenir une copie des logiciels Sun StorEdge QFS et Sun StorEdge SAM-FS 4.2 auprès de Sun Microsystems ou d'un fournisseur de services autorisé.

## Fonctionnalités inclues dans cette version

Les sections suivantes décrivent les nouvelles fonctionnalités de cette version :

- [Prise en charge de nouveaux périphériques, page 2](#page-3-0)
- [Pilote d'interface du nouveau système de fichiers, page 2](#page-3-1)
- [Interopérabilité de Sun Cluster 3.1 4/04 avec le logiciel Sun StorEdge QFS, page 3](#page-4-0)
- [Prise en charge de StorADE, page 3](#page-4-1)
- [Améliorations de SAM-QFS Manager, page 3](#page-4-2)

#### <span id="page-3-0"></span>Prise en charge de nouveaux périphériques

Dans cette version, les périphériques suivants sont désormais pris en charge :

- Bibliothèques automatisées de la série QUALSTAR RLS-5 équipées de lecteurs SAIT-1
- Lecteurs UDO (Ultra Density Optical) de Plasmon (niveau minimum de microprogramme de A028 requis)

#### <span id="page-3-1"></span>Pilote d'interface du nouveau système de fichiers

Dans cette version, le module de pilote samioc remplace le module samsys. Ce module de pilote est automatiquement chargé lors du chargement du module de système de fichiers samfs.

Pour communiquer avec le système de fichiers, l'interface samioc implémente un appel ioctl, plutôt qu'un appel système. Le système crée un pseudopériphérique (/devices/pseudo/samioc@0:syscall) lors de l'installation du module de pilote. Les applications Sun StorEdge QFS et Sun StorEdge SAM-FS utilisent ce périphérique pour communiquer avec le système de fichiers.

Le nouveau pilote ne requiert pas de numéro d'appel du système d'exploitation Solaris<sup>IM</sup> (SE Solaris) : ainsi, la configuration d'une entrée samsys dans le fichier /etc/name\_to\_sysnum n'est plus nécessaire.

### <span id="page-4-0"></span>Interopérabilité de Sun Cluster 3.1 4/04 avec le logiciel Sun StorEdge QFS

La version 4.2 permet de configurer un système de fichiers Sun StorEdge QFS comme système de fichiers partagé ou comme système de fichiers à haut niveau de disponibilité sur un cluster Sun<sup>TM</sup>. Cette fonctionnalité requiert un niveau d'au moins 4/04 pour le logiciel Sun Cluster 3.1 et un système d'exploitation équivalent ou supérieur à Solaris 8 2/02 ou Solaris 9 4/03. Cette version prend en charge les types de systèmes de fichiers suivants :

- Si vous utilisez un système de fichiers Sun StorEdge QFS à haut niveau de disponibilité sur Sun Cluster, HAStoragePlus déplace le système de fichiers d'un nœud à un autre en réponse à une défaillance du nœud Sun Cluster.
- Si le système de fichiers Sun StorEdge QFS est partagé sur Sun Cluster, le type de ressources SUNW.qfs automatise le basculement du serveur de métadonnées en réponse à une défaillance du nœud Sun Cluster ou à une demande administrative de Sun Cluster.

Le logiciel Sun StorEdge QFS 4.2 prend en charge le logiciel RAC (Real Application Cluster) d'ORACLE® à partir de la version 2 d'ORACLE 9i (9.2.0.1), du jeu de patchs 5 (9.2.0.5) et du patch 3556420.

#### <span id="page-4-1"></span>Prise en charge de StorADE

Le patch 116720-08 de Sun StorADE (Storage Automated Diagnostic Environment) prend en charge la maintenance des périphériques ainsi que les attributs des bibliothèques automatisées, des lecteurs de bande et des unités optiques de Sun StorEdge SAM-FS. Grâce au patch 116720-07, StorADE prend en charge les déroutements SNMP des systèmes de fichiers et des périphériques.

### <span id="page-4-2"></span>Améliorations de SAM-QFS Manager

Cette version prend en charge les fonctions suivantes de SAM-QFS Manager :

- SAM-QFS Manager empêche les utilisateurs de configurer des partitions se chevauchant dans un système de fichiers en détectant ces partitions lors de la création ou de l'extension d'un système de fichiers.
- SAM-QFS Manager détecte et affiche les périphériques portant des étiquettes EFI.
- Vous pouvez utiliser SAM-QFS Manager pour configurer et étendre un système de fichiers contenant des groupes entrelacés. Avant de définir la taille de l'unité d'allocation de disque, vous devez configurer les groupes entrelacés.

#### Partage de fichiers hétérogènes

L'amélioration de l'interopérabilité avec le logiciel de partage de fichiers Tivoli SANergy permet la prise en charge des clients multiplate-forme par les systèmes de fichiers partagés Sun StorEdge QFS. Les utilisateurs qui implémentent des réseaux de stockage SAN peuvent ainsi consolider leurs ressources de données et partager des volumes de stockage et des fichiers communs. Cela permet d'éliminer le trafic de réseau local et les dépendances sur NFS lors du partage. Les systèmes de fichiers partagés Sun StorEdge QFS dont les clients incluent des hôtes Microsoft Windows, HP-UX et IRIX peuvent partager des volumes de stockage et des fichiers centralisés.

## Modifications apportées au produit

Le fichier de licence de la version 4.2 est /etc/opt/SUNWsamfs/LICENSE.4.2. Les licences fournies avec les logiciels Sun StorEdge SAM-FS et Sun StorEdge QFS versions 4.1 et 4.0 fonctionnent avec la version 4.2, sauf si vous avez modifié l'équipement de votre environnement. Le logiciel d'installation copie automatiquement le fichier de licence existant dans le nouvel emplacement.

**Remarque :** si vous avez apporté des modifications à la configuration de votre site pendant la mise à niveau, vous devrez peut-être vous procurer une nouvelle licence pour que ces modifications soient prises en compte.

## Configuration requise

Les sections suivantes décrivent la configuration système requise pour l'utilisation de la version 4.2 de Sun StorEdge QFS et Sun StorEdge SAM-FS.

**Remarque :** pour plus d'informations sur la configuration requise, consultez le *Guide d'installation et de configuration de Sun StorEdge QFS et Sun StorEdge SAM-FS*.

### Configuration requise par le système d'exploitation

La version 4.2 de Sun StorEdge QFS et Sun StorEdge SAM-FS requiert au minimum les niveaux de système d'exploitation suivants :

- $\blacksquare$  Solaris 8 7/01
- Solaris  $9 \frac{4}{03}$

Certaines fonctions peuvent requérir des niveaux de système d'exploitation supérieurs. Pour plus d'informations, reportez-vous à la description des fonctions.

#### Configuration requise par Sun Cluster

La version Sun Cluster 3.1 4/04 prend en charge la configuration des systèmes de fichiers partagés et des systèmes de fichiers à haut niveau de disponibilité Sun StorEdge QFS.

### Configuration requise par SAM-QFS Manager

SAM-QFS Manager est compatible uniquement avec les applications de Sun Web Console version 2.0.2 (Sun StorEdge Enterprise Storage Manager 2.1, par exemple). L'installation de ce produit sur toute autre version de Sun Web Console interrompt les deux applications.

Si l'environnement d'exécution Java<sup>TM</sup> (JRE) version 1.4.2 ou supérieure est installé sur la station de gestion, définissez la variable d'environnement JAVA\_HOME de sorte qu'elle pointe vers JRE 1.4.2, et ce avant d'installer SAM-QFS Manager. Dans le cas contraire, vous ne pourrez pas initialiser Sun Web Console.

#### Configuration requise par Tivoli SANergy

Si vous prévoyez d'activer le système de fichiers Sun SAN-QFS, vérifiez que vous disposez de la version 2.2.3 (ou supérieure) du logiciel de partage de fichiers Tivoli SANergy. Pour plus d'informations sur le système de fichiers SAN-QFS, consultez le *Guide d'administration des systèmes de fichiers Sun StorEdge QFS et Sun StorEdge SAM-FS*.

#### Compatibilité avec les versions précédentes de Sun StorEdge QFS et de Sun StorEdge SAM-FS

Les sections suivantes fournissent des informations relatives à votre système de fichiers si vous choisissez de revenir à un niveau de version inférieur.

#### Mise à niveau depuis une version précédente du système de fichiers Sun StorEdge QFS ou Sun StorEdge SAM-FS ou retour à une version précédente du système de fichiers Sun StorEdge QFS ou Sun StorEdge SAM-FS

Si vous effectuez la mise à niveau vers la version 4.2, la commande pkgadd(1M) déplace les informations des licences hôtes de la version 4.0 ou 4.1 vers le fichier de licence de la version 4.2, à savoir /etc/opt/SUNWsamfs/LICENSE.4.2.

Si vous rétrogradez vers la version 4.1 ou 4.0, utilisez le script backto(1M) pour restaurer l'état des fichiers de configuration d'un hôte en fonction de cette version. Le passage de la version 4.2 à un niveau de version précédent ne se produit que si vous exécutez manuellement le script backto(1M).

Les informations supplémentaires ci-dessous s'appliquent si vous effectuez une mise à niveau depuis la version 4.0 ou si vous revenez à la version 4.0 à partir de la version 4.2 :

- Lors d'une mise à niveau depuis la version 4.0, la commande pkgadd(1M) réalise les copies suivantes :
	- Elle copie dans /etc/opt/SUNWsamfs et dans /opt/SUNWsamfs/sbin les fichiers de script susceptibles d'avoir été modifiés dans /etc/opt/SUNWsamfs/scripts.
	- Elle copie /etc/opt/SUNWsamfs/ftp.cmd dans /etc/opt/SUNWsamfs/rft.cmd.

■ Inversement, si vous passez de la version 4.2 à la version 4.0, le logiciel déplace les fichiers de configuration vers l'emplacement qu'ils occupaient avant la mise à niveau vers la version 4.2, lorsque vous exécutez le script backto(1M) 4.0. Si vous passez de la version 4.2 à la version 4.0, vous devez repasser à un système 4.0.62 (patch -06 ou supérieur). Cette opération est nécessaire à la conversion des catalogues.

#### Mise à niveau depuis une version précédente du système de fichiers partagé Sun StorEdge QFS ou retour à une version précédente du système de fichiers partagé Sun StorEdge QFS

Le système de fichiers partagé 4.2 Sun StorEdge QFS utilise un numéro de version différent pour le fichier d'hôtes partagés (4 au lieu de 3). La procédure de mise à niveau est automatique. Elle ne l'est pas, en revanche, lors du retour à une version inférieure. Si des systèmes de fichiers Sun StorEdge QFS sont présents, vous devez exécuter le script backto(1M) 4.0. Ce script enregistre le fichier d'hôtes de chaque système de fichiers partagé. Vous pouvez ainsi convertir ce fichier vers une version 3 avant d'exécuter la version 4.0. Si vous utilisez un système de fichiers partagé Sun StorEdge QFS, exécutez le script uniquement sur le serveur de métadonnées. Il est inutile de l'exécuter sur les clients. Pour cela, effectuez les opérations suivantes :

**1. Exécutez le script** backto**(1M)** 4.0**.**

Exemple :

# **backto 4.0**

- **2. Supprimez les packages 4.2.**
- **3. Installez les packages 4.0.**
- **4. Émettez une commande** samd**(1M)** config**.**
- **5. Sur le serveur de métadonnées, exécutez le script** /etc/opt/SUNWsamfs/ hosts42to40shared **correspondant au système de fichiers partagé.**

Ce script convertit le fichier d'hôtes de chaque système de fichiers partagé depuis une version 4 vers une version 3. Par exemple :

# **/etc/opt/SUNWsamfs/hosts42to40shared**

- **6. Pour vérifier que la conversion est terminée, émettez la commande** samd**(1M)**  config**.**
- **7. Poursuivez les activités normales de démarrage du système s'appliquant à la version 4.0.**

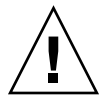

**Attention :** si vous créez un système de fichiers avec Sun StorEdge QFS ou Sun StorEdge SAM-FS 4.2 et si vous souhaitez revenir à la version 4.0, vous devez installer Sun StorEdge QFS ou Sun StorEdge SAM-FS 4.0.62 (patch -06 ou supérieur). Si vous n'installez pas le logiciel à ce niveau de patch ou à un niveau supérieur, cela risque d'endommager le nouveau système de fichiers.

## Installation de packages et de patchs

Pour plus d'informations sur l'installation des versions 4.2, consultez le *Guide d'installation et de configuration de Sun StorEdge QFS et Sun StorEdge SAM-FS*. Si vous installez une version de patch, reportez-vous au fichier LISEZMOI distribué avec le patch.

Les sections suivantes décrivent l'installation de packages.

#### Mise à niveau de SAM-QFS Manager 1.0 vers SAM-QFS Manager 1.1

SAM-QFS Manager 1.0 prenait en charge la version de 4.1 de Sun StorEdge QFS et de Sun StorEdge SAM-FS. SAM-QFS Manager 1.1 prend en charge la version 4.2 de Sun StorEdge QFS et de Sun StorEdge SAM-FS. Pour effectuer une mise à niveau depuis SAM-QFS Manager 1.0 vers SAM-QFS Manager 1.1, exécutez la commande samqfsmgr\_setup(1M). Pour plus d'informations sur l'utilisation de cette commande, consultez le *Guide d'installation et de configuration de Sun StorEdge QFS et Sun StorEdge SAM-FS*.

La commande samqfsmgr\_setup(1M) supprime tous les packages appartenant à la version précédente et installe les nouvelles versions des packages. Si le suivi était activé dans la version 1.0, vous pouvez le réactiver dans la version 1.1. Pour cela, suivez les instructions figurant dans le *Guide d'installation et de configuration de Sun StorEdge QFS et Sun StorEdge SAM-FS*.

#### Patchs requis par le système d'exploitation Solaris

Sun Microsystems fournit des patchs pour les produits Sun décrits dans cette section. Pour obtenir une liste des patchs recommandés, reportez-vous au site Web de SunSolveTM :

http://sunsolve.sun.com

Les niveaux suivants de révision des patchs ont été utilisés pour tous les tests :

- L'utilisation des logiciels Sun StorEdge QFS et Sun StorEdge SAM-FS lors de l'installation du système d'exploitation Solaris 8 requiert le niveau de version Solaris 8 OS 07/01, si la fonction de système de fichiers partagé Sun StorEdge QFS est utilisée.
- Le logiciel Sun StorEdge SAM-FS requiert l'installation du patch de mise à jour de noyau 108528-02 pour la prise en charge du matériel enfichable à chaud, lorsqu'il est exécuté avec le système d'exploitation Solaris 8.
- Le logiciel Sun StorEdge SAM-FS requiert l'installation du patch de produit  $104172-24$  Solstice DiskSuite<sup>TM</sup> 4.1, lorsqu'il est exécuté avec Solstice DiskSuite 4.1.
- Le logiciel Sun StorEdge SAM-FS requiert l'installation du patch de produit 106627-11 Solstice DiskSuite 4.2, lorsqu'il est exécuté avec Solstice DiskSuite 4.2.
- Le logiciel Sun StorEdge SAM-FS requiert l'installation du patch de pilote 111095-06 SunOSTM 5.8: fctl/fp/fcp/usoc, lorsqu'il est exécuté avec des lecteurs de bande Fibre Channel.
- Le logiciel Sun StorEdge SAM-FS requiert l'installation du patch 112244-02 SunOS 5.8: Hardware/FCode: SBus Dual Fibre Channel Host Adapter, lorsque l'adaptateur de bus hôte X6757A SBus Fibre Channel est utilisé pour l'accès aux lecteurs de bande ou aux bibliothèques.

## Problèmes connus

Les sections suivantes décrivent des problèmes logiciels connus.

#### Limitations de SAM-QFS Manager

La version 4.2 de Sun StorEdge QFS et de Sun StorEdge SAM-FS comprend SAM-QFS Manager 1.1. SAM-QFS Manager 1.1 n'interopère pas avec toutes les fonctions de Sun StorEdge QFS et de Sun StorEdge SAM-FS. En particulier, SAM-QFS Manager ne prend pas en charge les éléments suivants :

- Le logiciel Sun Cluster.
- Le logiciel Sun SAM-Remote.
- Les supports optiques.
- Les cartes filles Fibre Channel : SAM-QFS Manager ne permet pas de configurer les bibliothèques de bandes Sun StorEdge L25 ou Sun StorEdge L100 dotées d'une carte fille Fibre Channel de type SCSI-to-FC ou SG-XFC420CARD-MOD.
- Les systèmes de fichiers partagés Sun StorEdge QFS : Même si vous ne pouvez pas configurer de système de fichiers partagé Sun StorEdge QFS, SAM-QFS Manager affiche les informations relatives aux systèmes de fichiers partagés Sun StorEdge QFS existants. Si la configuration de votre environnement le permet, vous pouvez être amené à configurer un nouveau serveur dans SAM-QFS Manager, en cas de basculement d'un système de fichiers partagé Sun StorEdge QFS.

L'interface de ligne de commande de Sun StorEdge QFS et de Sun StorEdge SAM-FS permet de configurer et de contrôler les fonctions non prises en charge par SAM-QFS Manager.

■ Dans les environnements localisés, SAM-QFS Manager limite la saisie de texte au format ASCII.

#### Problèmes liés à SAM-QFS Manager

Les problèmes connus liés à SAM-QFS Manager sont les suivants :

- Si vous utilisez Internet Explorer 6.0, vous devez cliquer sur le bouton de connexion pour vous connecter. La touche Entrée ne permet en effet pas de se connecter après la saisie du mot de passe.
- Si vous utilisez le bouton Ajouter de la page Serveurs de Sun StorEdge SAM-FS et Sun StorEdge QFS pour ajouter un hôte, entrez soit le nom de l'hôte, soit l'adresse IP. N'utilisez pas le nom d'hôte et l'adresse IP simultanément pour ajouter un même hôte.
- Pour fermer la fenêtre contextuelle, ne cliquez ni sur le bouton de fermeture situé dans l'angle supérieur gauche de l'écran de l'assistant d'Internet Explorer, ni sur le bouton en forme de tiret (-) dans Netscape<sup>TM</sup> ou Mozilla<sup>TM</sup>. Cliquez toujours sur le bouton Annuler pour quitter.
- Si le bouton de l'assistant est désactivé, cliquez sur l'autre onglet de l'application, puis sur l'onglet correspondant à l'action que vous souhaitez exécuter. Cela devrait activer le bouton de l'assistant.
- Si vous passez de l'onglet Étape à l'onglet Aide dans l'assistant, les valeurs que vous aurez saisies seront perdues. De la même manière, les assistants perdent les valeurs saisies si vous naviguez entre Étape et Lien sur le côté gauche.
- Tous les systèmes de fichiers d'archivage présents sur un serveur Sun StorEdge SAM-FS possèdent une copie d'archive par défaut qui permet de conserver tous les fichiers qui ne sont pas explicitement membres d'une stratégie d'archivage. Si un fichier  $\arctan(x)$  figure sur le serveur, il doit exister une association de noms de série de volume (VSN) pour chaque copie d'archive par défaut du système de fichiers.

Si vous créez un système de fichiers via votre navigateur Web et si un fichier archiver.cmd(4) existe déjà, SAM-QFS Manager crée automatiquement une association de VSN vers un type de support disponible ou valide pour la copie d'archive par défaut.

Si aucun fichier archiver.cmd(4) n'est présent sur le serveur lors de la création d'un système de fichiers, le système ne génère pas explicitement l'association de VSN et le comportement d'archivage par défaut est conservé. Dans ce cas, vous pouvez créer une stratégie d'archivage depuis l'onglet Gestion des archives et appliquer la stratégie au système de fichiers. Cette action a pour effet de créer un fichier archiver.cmd ainsi que l'association de VSN nécessaire pour la copie d'archive par défaut du système de fichiers.

Pour modifier ces définitions de copie par défaut, vous pouvez éditer manuellement le fichier archiver.cmd(4) à tout moment.

- Les messages suivants apparaissent parfois lorsque vous essayez de lancer SAM-QFS Manager dans un navigateur :
	- Connect to *hostname*.*domain*:6789 failed (connection refused)
	- Connect to *hostname.domain*:6789 failed (connection refused)

Le système génère ces messages dans les cas suivants :

- L'URL que vous avez saisi est incorrect (nom d'hôte, domaine, port, etc.).
- Le serveur Web n'est pas exécuté sur le nom d'hôte que vous avez spécifié.
- Une panne inattendue s'est produite sur la machine virtuelle Java<sup>TM</sup> exécutant le serveur Web. Dans ce cas, le fichier /var/log/webconsole/ console\_debug\_log se trouvant sur l'hôte exécutant le serveur Web (tel que spécifié dans *hostname*) présente des lignes semblables à celles de l'[EXEMPLE](#page-13-0)  [DE CODE 1.](#page-13-0)

#### <span id="page-13-0"></span>**EXEMPLE DE CODE 1** Messages

```
#
# The exception above was detected in native code outside the VM
#
# Java VM: Java HotSpot(TM) Server VM (1.4.1_03-b02 mixed mode)
#
# An error report file has been saved as /tmp/hs err pid24360.log.
# Please refer to the file for further information.
#
```
Pour résoudre ce problème, connectez-vous en tant que superutilisateur sur l'hôte censé exécuter le serveur Web (tel que spécifié dans *hostname*) et émettez la commande suivante :

#### # **/usr/sbin/smcwebserver restart**

- Désactivez tous les logiciels bloquant les fenêtres contextuelles d'Internet. Ces logiciels doivent être désactivés lors de l'utilisation de SAM-QFS Manager afin d'éviter tout risque d'erreur.
- Si vous mettez à niveau les logiciels Sun StorEdge QFS et Sun StorEdge SAM-FS à partir d'une version 4.0 et si vous utilisez SAM-QFS Manager pour modifier la configuration, le logiciel crée une nouvelle version des fichiers mcf, archiver.cmd et autres fichiers de configuration. Si vous ajoutez des commentaires dans les fichiers existants, ils seront supprimés des fichiers créés. SAM-QFS Manager enregistre des copies de sauvegarde des fichiers de configuration sous /etc/opt/SUNWsamfs/.cfg\_back. Il conserve les 25 versions les plus récentes de chaque fichier de configuration.

■ Si vous utilisez l'onglet Gestion des archives dans SAM-QFS Manager pour renommer et enregistrer un groupe d'archives existant (autrement dit, une stratégie d'archivage existante), le contenu du fichier archiver.cmd pourra varier considérablement par rapport à sa version avant l'enregistrement.

#### Problèmes liés aux fichiers segmentés

Les fichiers segmentés ne sont pas pris en charge par les systèmes de fichiers partagés Sun StorEdge QFS.

#### Problèmes liés à la commande stage(1) -n

Les clients des systèmes de fichiers partagés Sun StorEdge QFS ne prennent pas en charge la commande stage(1) -n. L'intégralité du fichier est transférée vers le cache disque.

#### Problèmes d'interopérabilité avec StorADE

Si vous utilisez StorADE pour rassembler les informations de diagnostic des environnements Sun StorEdge SAM-FS, notez que vous ou le logiciel Sun StorEdge SAM-FS risquez de mettre un périphérique hors service. StorADE émet une alarme signalant que des périphériques ont été mis hors service, quel que soit le responsable de l'incident.

### Problèmes liés au partage de fichiers Tivoli SANergy

Les problèmes suivants peuvent se produire lors de l'utilisation de SANergy :

- Des erreurs graves peuvent se produire sur le système dans les cas suivants :
	- La désinstallation de SANergy s'effectue alors qu'un point de montage fusionné est en cours d'utilisation.
	- Les services SANergy sont interrompus alors que SANergy est en cours d'utilisation.
- Les opérations de lecture de fichiers possédant l'attribut de transfert stage(1) -n, qui supprime le transfert, peuvent parfois se bloquer.
- Lors de l'écriture depuis un client SANergy, le logiciel ne respecte pas l'attribut de fichier segment(1).
- Les opérations de lecture de fichiers possédant l'attribut release(1) -p, qui spécifie le transfert partiel, échouent parfois.
- Une opération ftruncate(3C) peut ne pas étendre correctement un fichier lorsqu'elle est lancée depuis un client SANergy.
- Si l'option LAN est sélectionnée, les appels système mmap(2) s'interrompent parfois lorsqu'ils sont émis sur SANergy.

#### Problèmes de localisation

Dans les environnements localisés, certaines restrictions peuvent affecter les produits :

- Sun StorEdge QFS et Sun StorEdge SAM-FS ne prennent pas en charge l'affichage multilingue des messages.
- Les fichiers de configuration n'acceptent pas les noms et les descriptions non ASCII.

#### Bogues

Le [TABLEAU 1](#page-15-0) répertorie les bogues connus détectés dans Sun StorEdge QFS et Sun StorEdge SAM-FS.

| Numéro de<br>bogue | <b>Description</b>                                                                                                    |
|--------------------|----------------------------------------------------------------------------------------------------|
| 4940647            | Le lecteur de bande ne se désactive pas après l'envoi à t plabel d'une requête<br>de création d'une copie du nom de série de volume.             |
| 5005005            | Les clients ne peuvent pas saturer les blocs indirects sans conserver de liste<br>privée.                                                        |
| 5020624            | Les inodes payants ne sont pas exclus de la liste d'inodes gratuits.                                                                             |
| 5041417            | Les inodes périmés figurant dans des chaînes de hachage empêchent<br>l'utilisation du fichier.                                                   |
| 5047813            | Une erreur grave de pointeur NULL se produit dans sam acl access $()$ .                                                                          |
| 5048469            | QFS partagé : un changement involontaire de serveur de métadonnées se<br>produit. Le test est interrompu et une erreur de type ENOCSI s'affiche. |
| 5051435            | La plupart des messages émis par les commandes GNU sont en anglais.                                                                              |
| 5069056            | La notification par e-mail ne prend en charge que les messages en anglais.                                                                       |
| 5070615            | La description du récapitulatif des pannes n'est pas traduite.                                                                                   |

<span id="page-15-0"></span>**TABLEAU 1** Bogues connus

#### **TABLEAU 1** Bogues connus *(suite)*

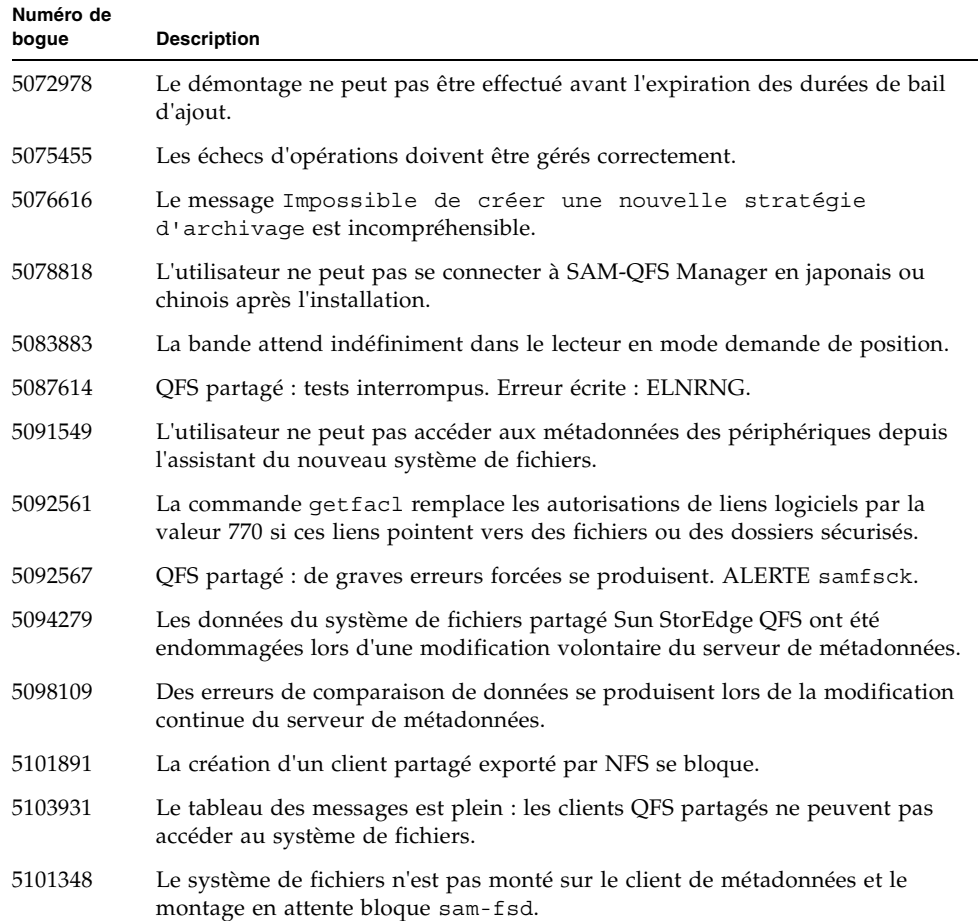

## Documentation relative à la version

La documentation relative à la version 4.2 de Sun StorEdge QFS et de Sun StorEdge SAM-FS est disponible sur Internet aux adresses suivantes :

- http://docs.sun.com
- http://www.sun.com/products-n-solutions/hardware/docs/Software/ Storage\_Software

Le [TABLEAU 2](#page-17-0) contient une liste de tous les documents relatifs à la version 4.2 de ces produits.

<span id="page-17-0"></span>**TABLEAU 2** Documentation relative à la version 4.2 de Sun StorEdge QFS et de Sun StorEdge SAM-FS

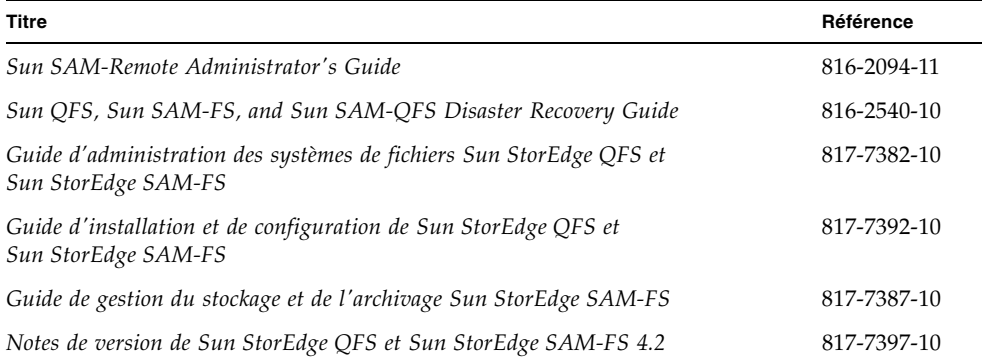

Vous pouvez obtenir une copie papier des ces manuels sur le site Web :

http://www.iuniverse.com

**Remarque :** le fichier LISEZMOI inclus dans le package logiciel contient une liste des publications et fournit les adresses des sites Web proposant une documentation Sun.

Certaines sections du document *Sun QFS, Sun SAM-FS, and Sun SAM-QFS Disaster Recovery Guide* (disponible en anglais pour la version 4.2) contiennent des informations obsolètes. C'est notamment le cas de la section intitulée "Restoring a Volume Overflow File Using Information From an Archiver Log". Pour obtenir une version révisée de ce manuel, contactez le personnel du service clientèle Sun.

## Informations relatives à l'accès aux différents services

Pour contacter le support technique de Sun, visitez le site Web suivant :

http://www.sun.com/service/contacting

Pour bénéficier des services d'installation et de configuration, contactez le service clientèle international de Sun (au numéro 1-800-USA4SUN) ou votre représentant Sun local.